## **Actualizar Imac mediados de 2010**

## **Ampliar Memoria**

<https://support.apple.com/es-lamr/HT201191> Para la iMac (mediados de 2010) y iMac (mediados de 2011), usa módulos SO-DIMM de RAM de 2 GB o de 4 GB de memoria SDRAM DDR3 de 1333 MHz en cada ranura.Usa módulos de memoria dual en línea de contorno pequeño (SO-DIMM) que cumplan todas las condiciones detalladas a continuación PC3-10600, sin bufer, sin paridad, 204 pines, SDRAM DDR3 de 1333 MHz

Las computadoras iMac i5 y i7 Quad Core tienen ocupadas las dos ranuras de memoria superiores. Estos equipos no se iniciarán si se instala un solo módulo DIMM en alguna de las ranuras inferiores, pero sí deberían funcionar correctamente con un solo módulo DIMM instalado en cualquiera de las ranuras superiores.

## **Actualizar el SO**

Partimos de un Imac de 27'' de mediados de 2010 que vamos a ctualizar de Yosemite 10.10.5 a Big Sur

 $1<sup>°</sup>$  Como medida de precaución hay que hacer una copia de seguridad  $2<sup>°</sup>$  Descargar instalador de <https://dortania.github.io/OpenCore-Legacy-Patcher/>

Tambien podemos descargar el instalador desde <https://github.com/dortania/OpenCore-Legacy-Patcher/releases>. Para este equipo y a fecha de Noviembre de 2022 la versión que tenemos que descargar es la 04.11. (descargamos el fichero OpenCore-Patcher-GUI.app.zip )

## **Referencias**

Cambiar disco por SSD → <https://www.youtube.com/watch?v=kOMj55RDDos>Cambiar disco sin abrir → <https://www.youtube.com/watch?v=q5uuKC-0iOk>

From: <https://intrusos.info/> - **LCWIKI**

Permanent link: **<https://intrusos.info/doku.php?id=mac:actualizar&rev=1667498004>**

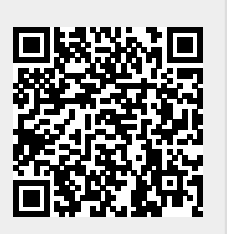

Last update: **2023/01/18 13:55**